## **YouTube への動画アップロードの方法**

1. YouTube でログインするには Google アカウントが必要です。 持ってない方は、保護者に作成してもらってください。

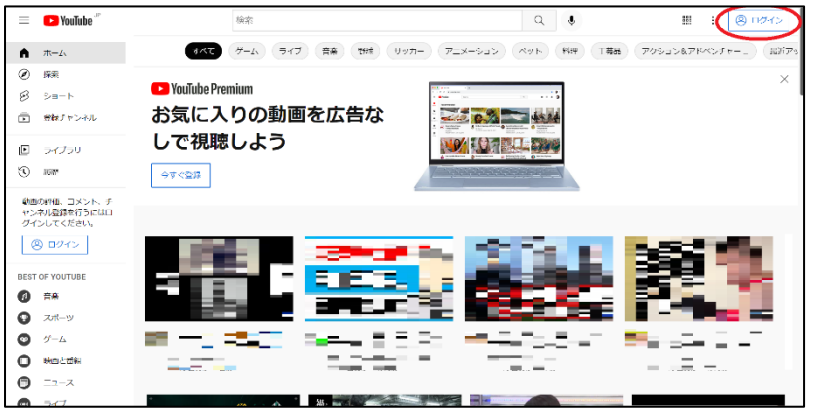

2. ログイン後、右上にあなたのアイコンが出ます。アイコンをクリックし、メニューから YouTube Studio をクリッ

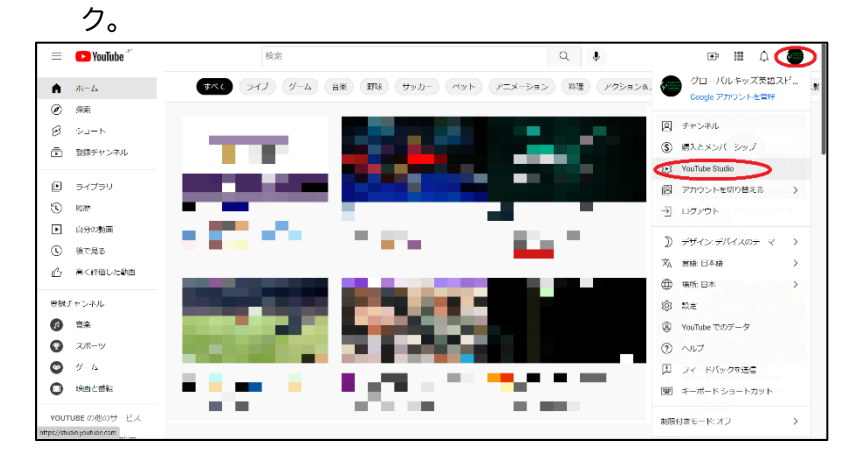

- 3. 最初に YouTube Studio に入ると名前(チャンネル名)の設定があります。名前・苗字の順で入力します。利用 規約も確認してください。
- 4. YouTube Studio で 3 つ動画投稿のボタンがあります。どれかをクリックします。

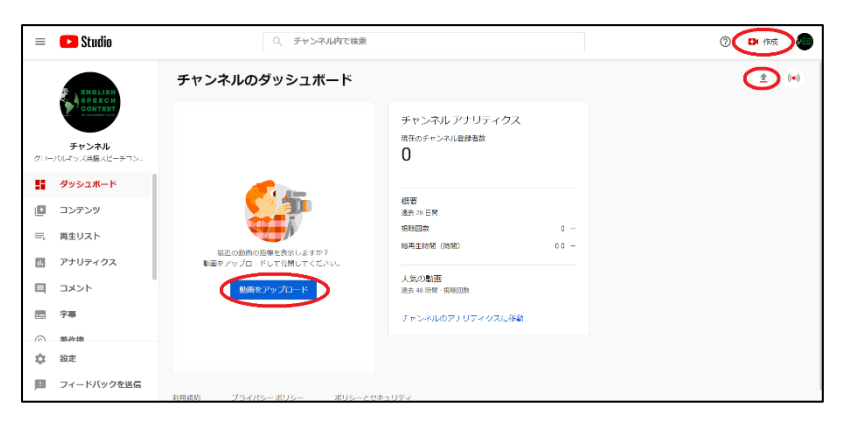

5. ファイルから動画をドラッグ&ドロップします。

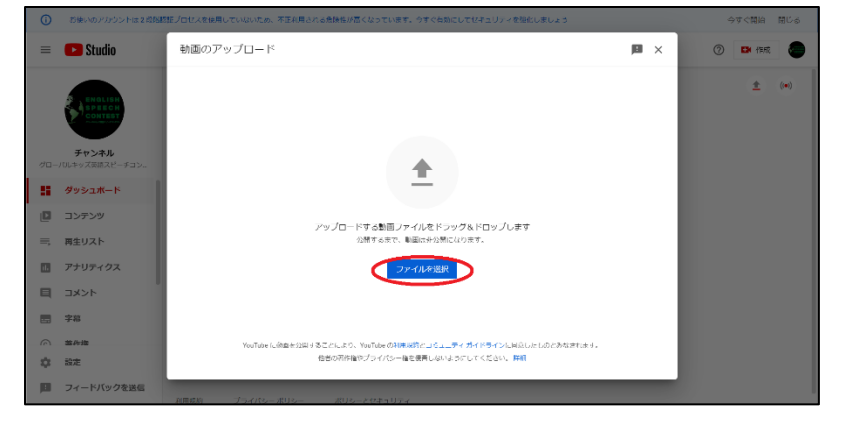

6. 動画をアップすると動画の設定画面になります。

タイトルと説明文、子供向けかどうかの設定を入れます。

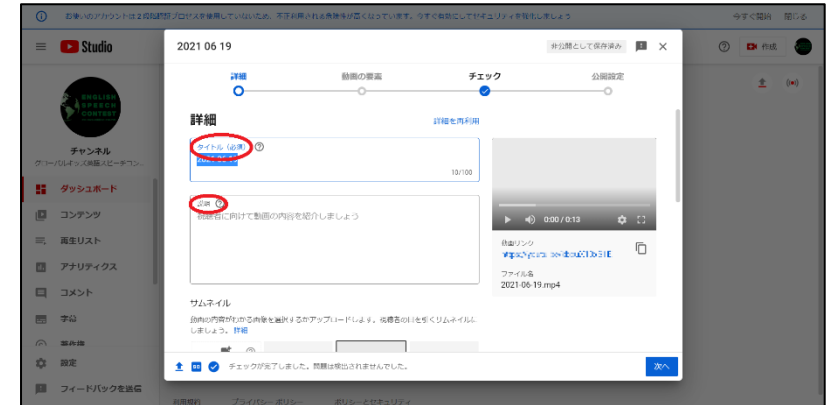

- 7. 公開設定をします。限定公開(URL を知っている人だけが視聴可能な設定)を選択します。
- 8. 動画の URL をコピーします。(スピーチコンテストの応募時に必要な URL です)
- 9. 右下の保存を押せば設定終了です。

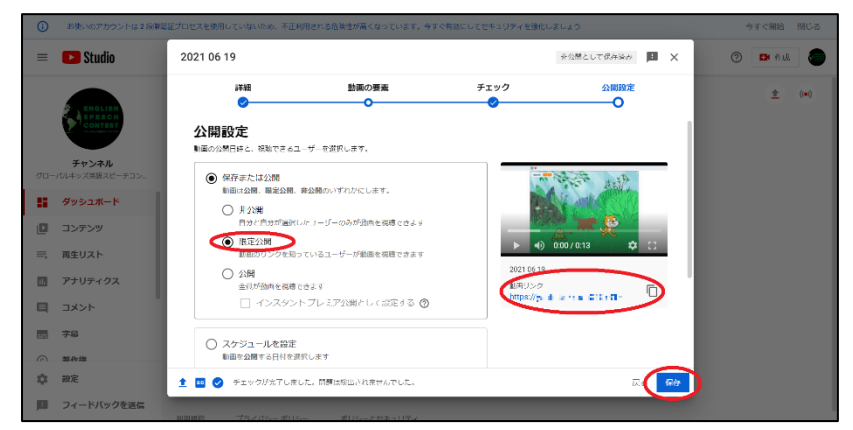

10.YouTube Studio のコンテンツから動画一覧を確認することができます。

| <b>Ex</b> Studio<br>$\equiv$                      | ○ チャンネル内で検索                |                 |                       | <b>DEA</b> free <b>deb</b><br>$\odot$                 |
|---------------------------------------------------|----------------------------|-----------------|-----------------------|-------------------------------------------------------|
| <b>ENGLISH</b><br><b>SPEECH</b><br><b>CONTEST</b> | チャンネルのコンテンツ<br>ライブ配信<br>動画 |                 |                       |                                                       |
| チャンネル                                             | フィルタ<br>$\equiv$           |                 |                       |                                                       |
| グローバルキッズ美様スピーチコン                                  | п<br>動画                    | 公開設定<br>制服      | 日付 シ                  | コメント 高評価率 (仮評価)<br>視聴困扰                               |
| 5<br>ダッシュボード<br>(ロ コンテンツ                          | 2021 06:19<br>説明を追加        | ◎ 朋定公開<br>子ども向け | 2022/06/10<br>アップロード日 | $\bullet$<br>$\circ$<br>$\sim$                        |
| 亖<br>再生リスト                                        |                            |                 | 1ページあたりの行動: 30        | ▼ 1~1/合計約2<br>$  \langle \quad \langle \quad \rangle$ |
| アナリティクス<br>围                                      |                            |                 |                       |                                                       |
| ⊟<br>コメント                                         |                            |                 |                       |                                                       |
| $\overline{1}$<br>字幕                              |                            |                 |                       |                                                       |
| $\sqrt{2}$<br>38.0% 比比                            |                            |                 |                       |                                                       |
| 森<br>設定                                           |                            |                 |                       |                                                       |
| ш<br>フィードバックを送信                                   |                            |                 |                       |                                                       |

わからなくなったときはヘルプページを参照ください。右上の?マークから開きます。